# **PL-UDD00**

# **Operation Instructions**

The PL-UDD00 is a photo-isolation type DIO unit, utilizing 16 Input/Output points. This unit is designed for use with Digital's Panel Computer, the PL 3700, hereafter referred to as the PL. Two (2) of this unit's 16 input points can be used for interrupt. The PL-UDD00 connects to the PL's expansion bus.

Corresponding Product: PL-3700 Series Units All product names used in this document are the trademarks of their respective manufacturers. Pro-face: Digital Electronics Corporation MS-DOS: Registered trademark of the Microsoft Corporation

### ! **Warning - Safety Precautions**

- Be sure to check that the PL unit's power is disconnected before installing the PL-UDD00 in the PL in order to prevent electrical shock.
- Do not attempt to modify or open the PL-UDD00, due to the danger of shock or fire.

#### **To Prevent Accidents**

- Since the PL-UDD00 is a precision instrument, be sure it is neither hit by nor pressed strongly against another object.
- Be sure water, liquids or metal particles are not allowed to enter the unit. Any of these may cause either a breakdown or an electrical shock.
- Do not place or store this unit in a location where there is direct sunlight, excessive heat, dust or vibration.
- Do not store or operate this unit near chemicals, or where there are chemical fumes.
- To prevent damage to file data, be sure to shut down the unit's OS before turning OFF the main power.

## Please check that the following items are all included in your package. ■ **PL-UDD00** (1) ■ **Spacers** (2) ■ **Operation Instructions** (PL-UDD00) (English and Japanese) **Operation Instructions Package Contents**

Digital has taken the utmost care to insure the quality of this product when it was shipped, however, should, for any reason, problems or damage have occurred during shipping, please contact your Digital representative immediately for service.

### **1 Hardware Specifications**

#### ■ **Functional Specifications**

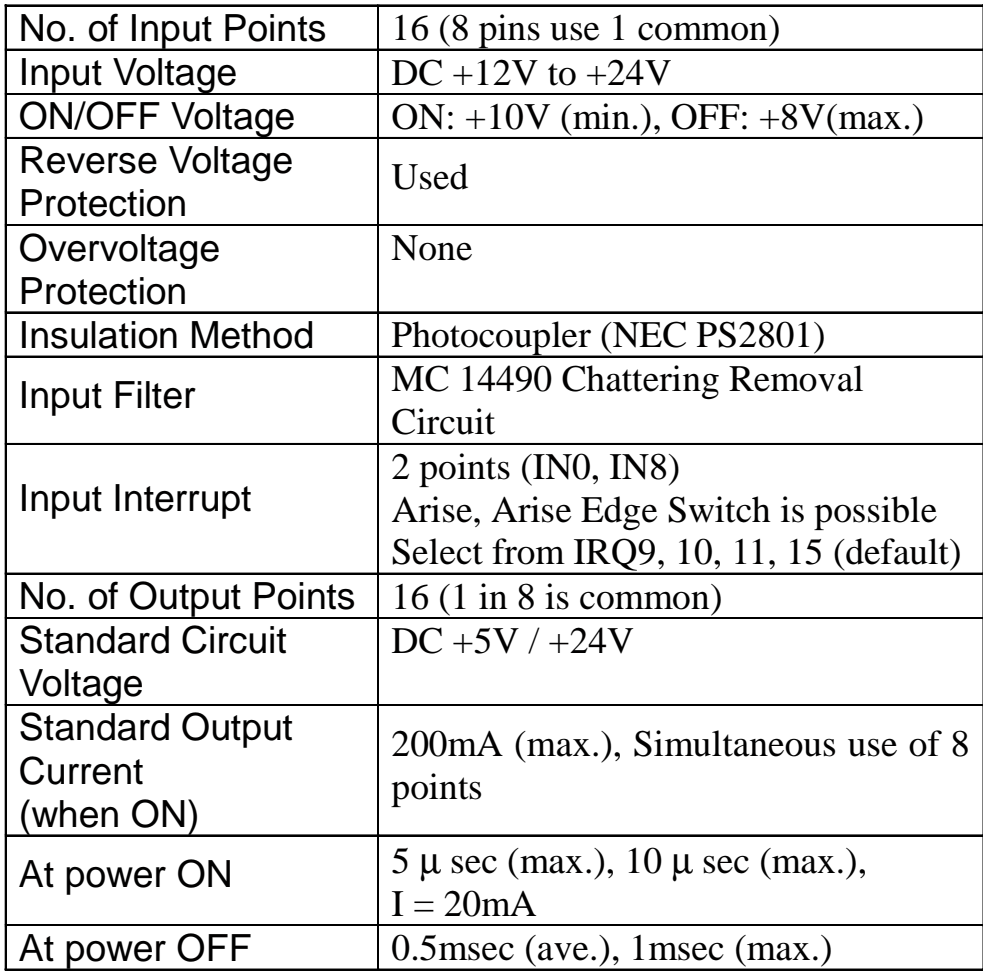

#### ■ **Environmental Specifications**

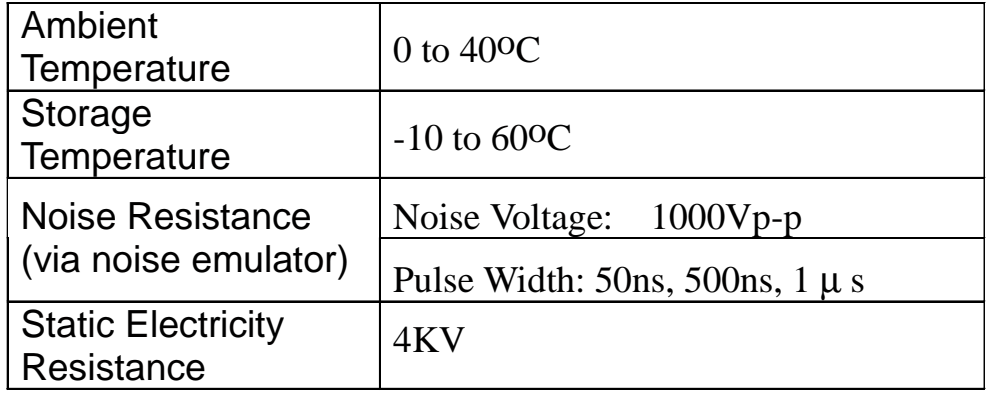

### ■ **Interface Specifications**

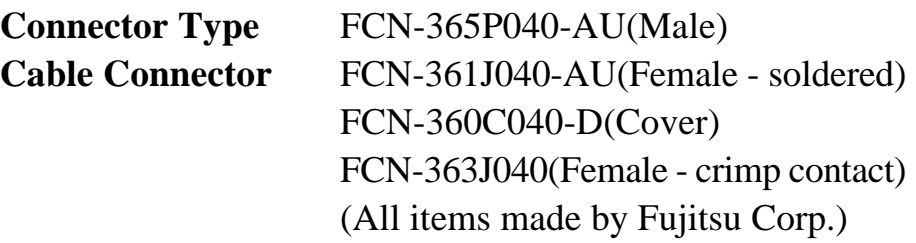

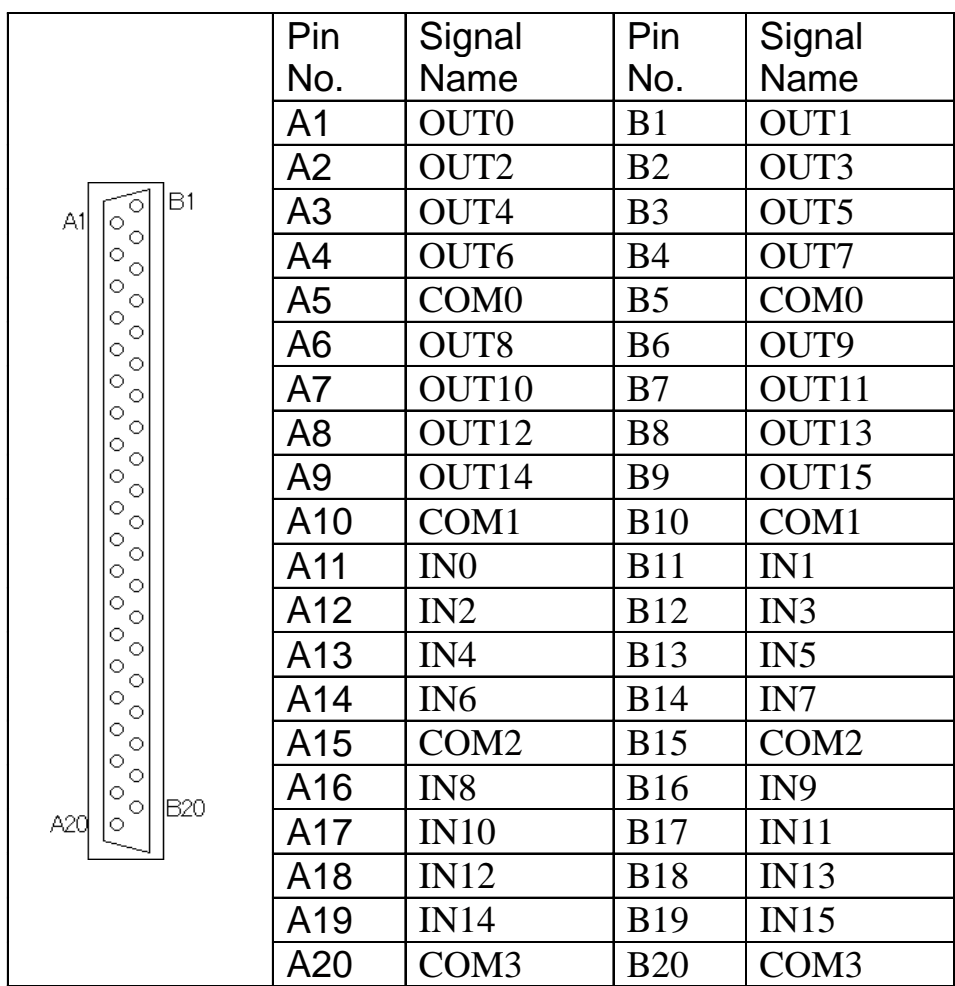

### **2 Hardware Settings**

#### ■ **I/O Base Address Settings**

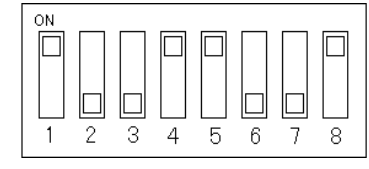

**DIP Switch SW1**

#### **(ON:0 / OFF: 1)**

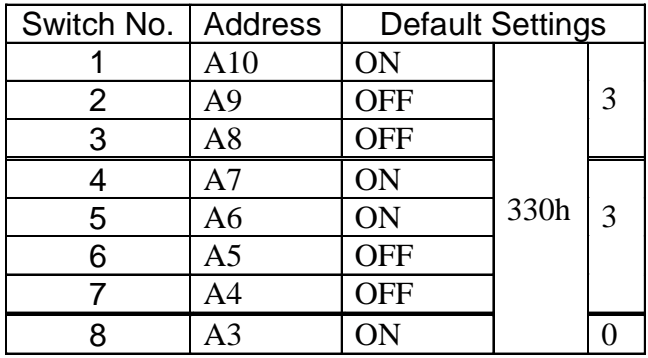

■ Input Chattering Removal Constant Value Circuit <Short Plug J1>

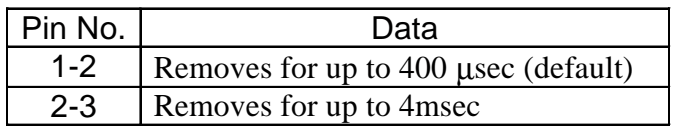

#### ■ Interrupt Level **<Short Plug J2>**

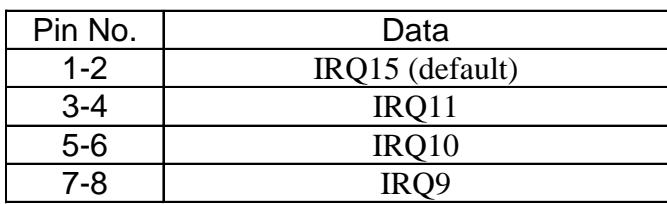

#### ■ Interrupt Edge **<Short Plug J3>**

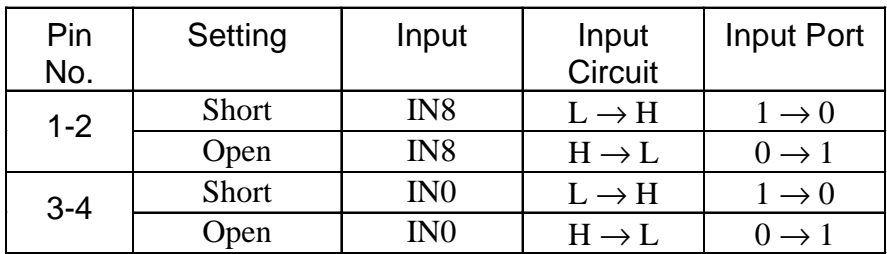

### **3 I/O Addresses**

#### ■ **I/O Address Offset List**

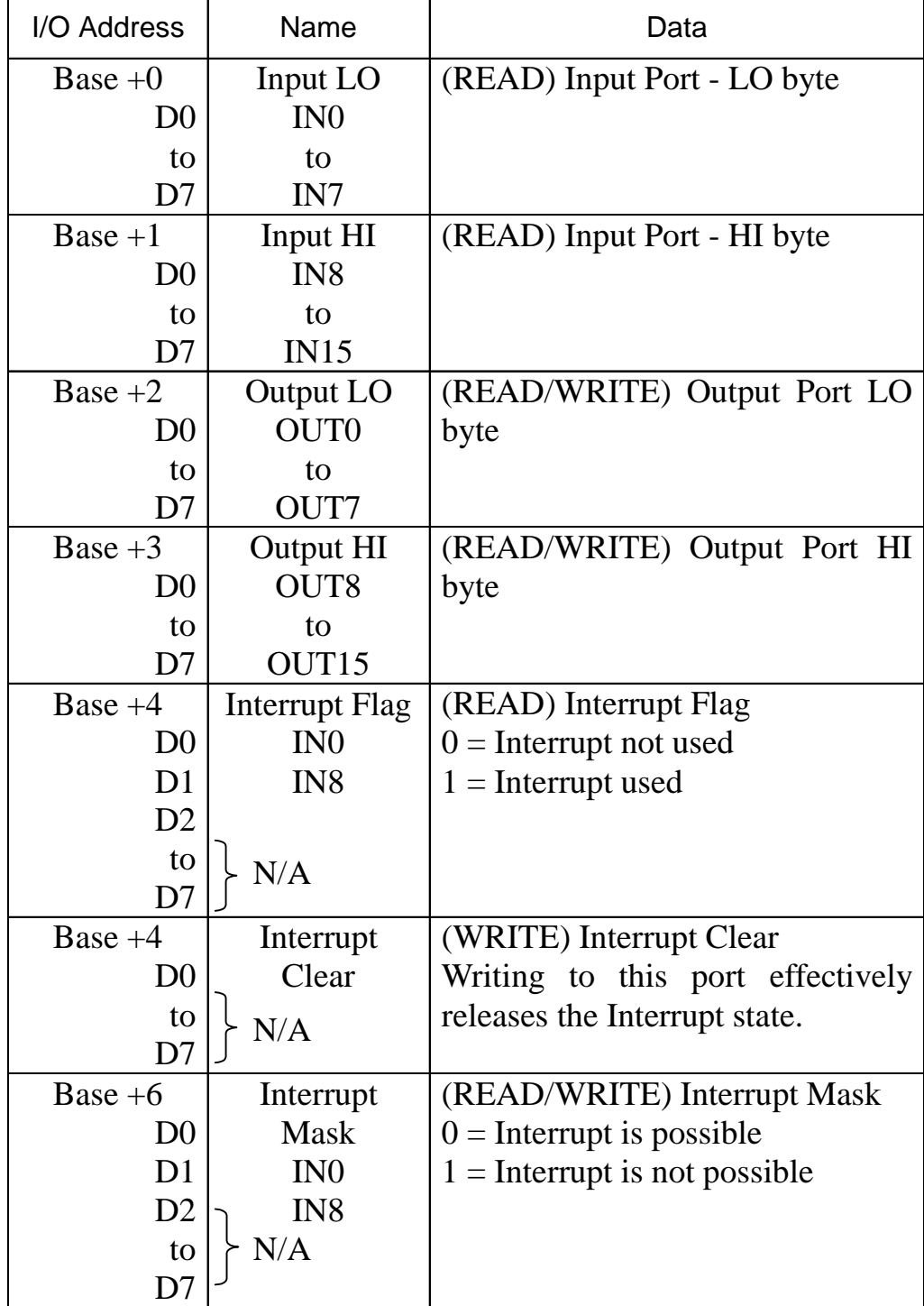

### **4 Input/Output Circuits**

#### ■ **PL-UDD00's Internal Input Circuit**

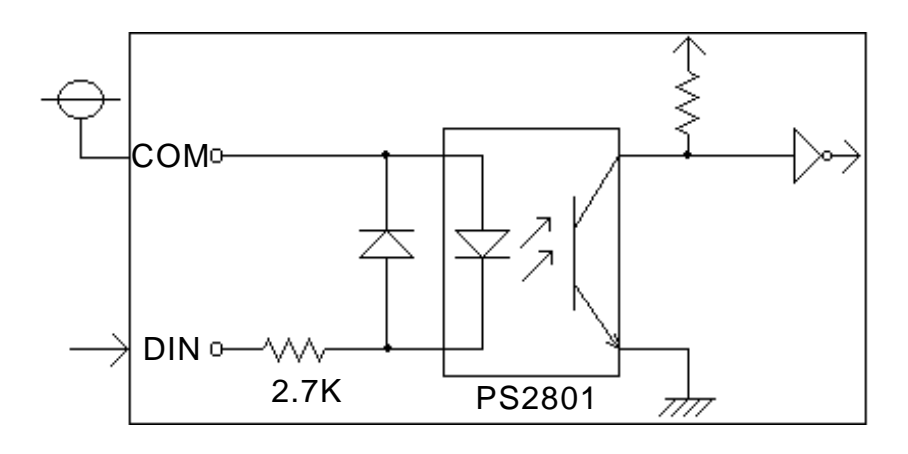

\* During LOW, IN0 to IN15 are "1".

#### ■ **PL-UDD00's Internal Output Circuit**

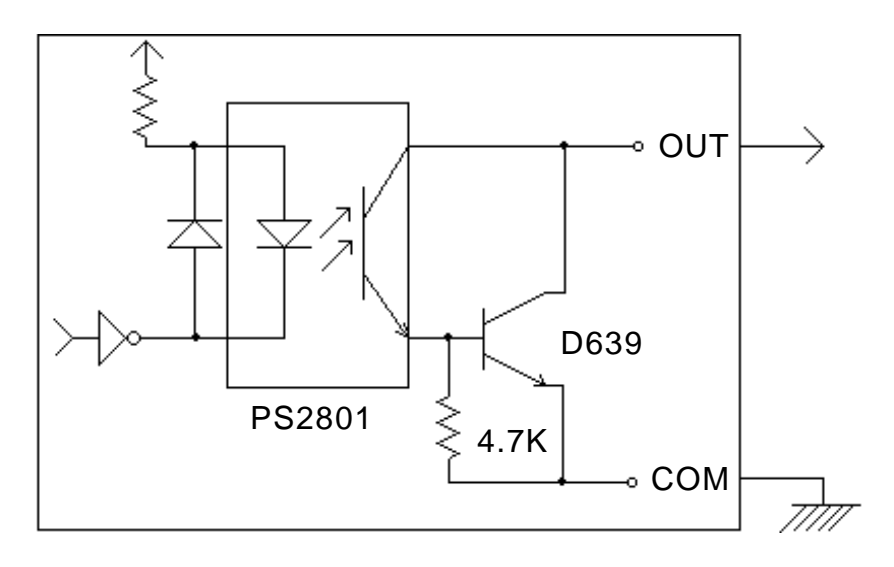

\* During "1", OUT0 to OUT15 will output LOW.

### **5 Installation**

Use the following steps to install the PL-UDD00 in the PL.

**• Normally, up to 3 option units can be attached, one on top of the other, to the PL. For development and debugging purposes, however, up to 4 units can be used.** *Note:*

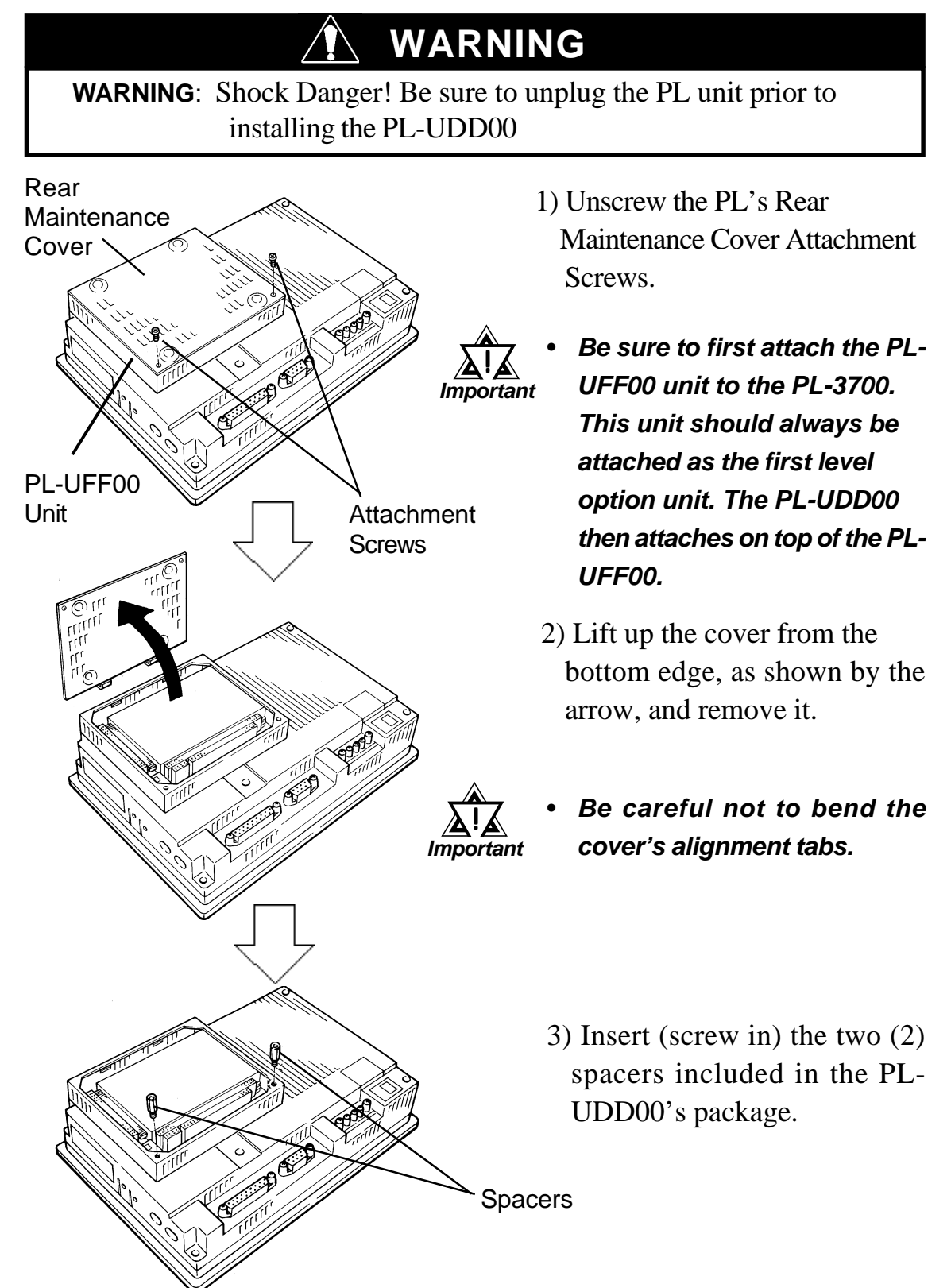

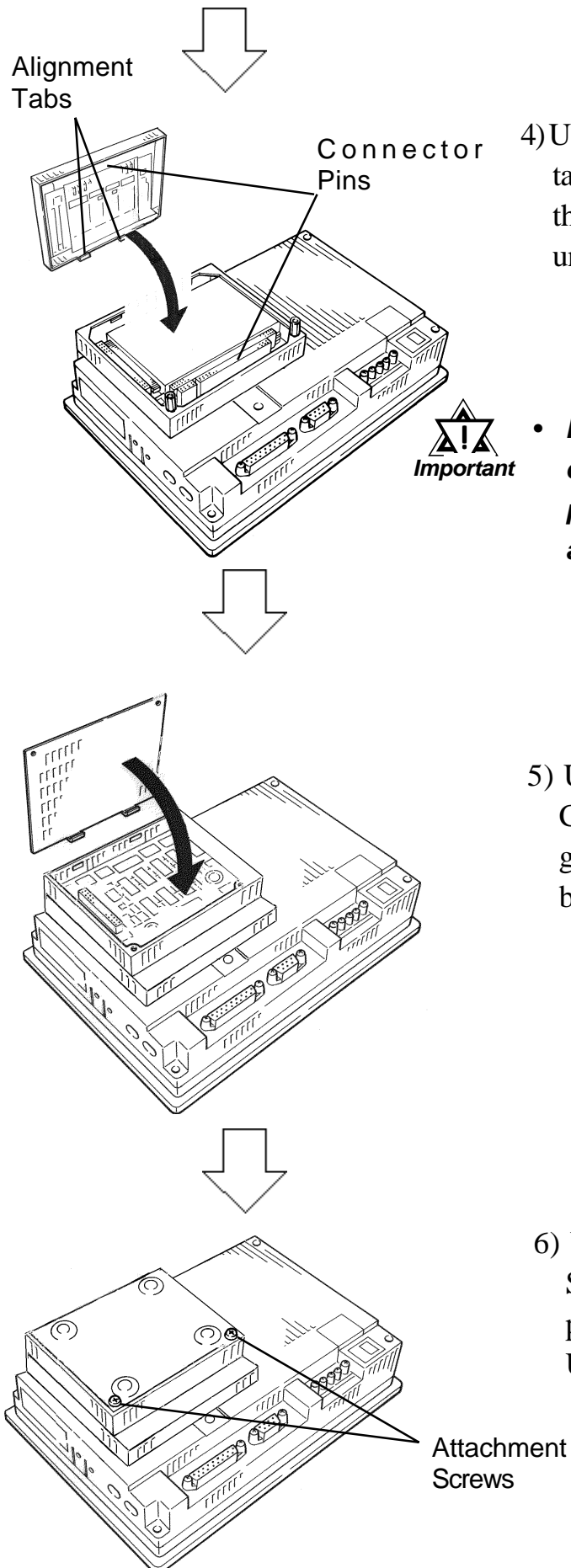

- 4) Using the PL-UDD00's alignment tabs as guides, insert the unit into the PL. Be sure not to bend the unit's connector pins.
- **If the pins are not aligned correctly, when the PL's power is turned ON, the PL and the unit may be damaged.**

5) Using the Rear Maintenance Cover's alignment tabs as guides, attach the cover to the back of the PL-UDD00.

6) Use the cover's Attachment Screws to secure the cover in place. (This will secure the PL-UDD00 in position)

### 5 Sample Program

The following sample program is intended for application development information purposes. Please refer to it when creating programs for the PL, and use it to check the operation of various features.

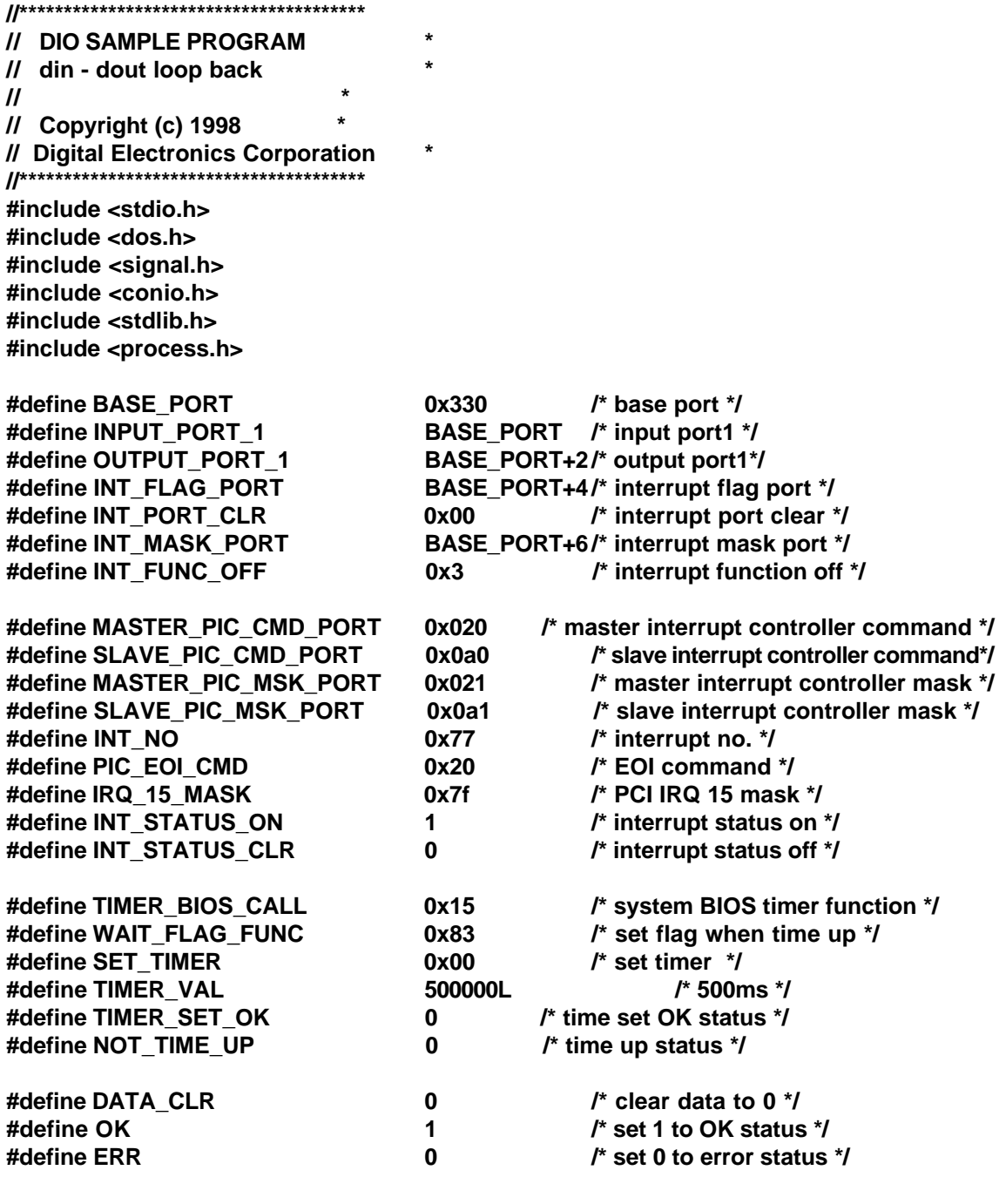

int int\_flag; long save\_vect; int old\_mask;

```
unsigned char __far *timeup_flag ptr;
unsigned char far timeup flag;
//*************************
// close function
//*************************
void close func(void)
₹
   _disable():
                                                        /* disable interrupt */
   _outp(INT_MASK_PORT,INT_FUNC_OFF);
                                                        /* disable DIO board's interrupt */
                                                        /* clear interrupt port */
   outp(INT FLAG PORT, INT PORT CLR);
                                                        /* clear dout port */
   outpw(OUTPUT PORT 1, DATA CLR);
   outp(SLAVE PIC CMD PORT, PIC EOI CMD);
                                                        /* issue EOI */
   _outp(MASTER_PIC_CMD_PORT,PIC_EOI_CMD); /* issue EOI */
   outp(SLAVE PIC MSK PORT, old mask);
                                                        /* set oringinal mask */
   _dos_setvect((unsigned) INT_NO,(void far*)save_vect);
                                                        /* set original vect */
                                                        /* enable interrupt */
   enable();
\lambda//*************************
// Ctrl-C stop handler
//*************************
                                                        /* ctrl-c stop */
void ctrl_c_handler(int sig)
\left\{ \right.signal(SIGINT.SIG IGN):
   printf("CTRL-C is pressed to stop\n");
   close func();
   exit(0);\mathcal{Y}//*************************
// interrupt handler
//**************************
void interrupt far int_func(void)
\left\{ \right.outp(INT FLAG PORT, INT PORT CLR);
                                                                /* clear interrupt port */
   outp(SLAVE PIC CMD PORT, PIC EOI CMD);
                                                                /* issue EOI */
    _outp(MASTER_PIC_CMD_PORT,PIC_EOI_CMD);
                                                                /* issue EOI */
   int_flag = INT_STATUS_ON;
                                                                \prime^* set interrupt flag to 1 \prime\prime\mathbf{A}//*************************
\frac{1}{2} time delay
//**************************
int time_wait(long time_val)
₹
   short time_val_cx,time_val_dx;
   union_REGS inregs, outregs;
   struct_SREGS segregs;
   time_val_cx = time_val >> 16;
                                                        /* set time value's high to cx */
```

```
/* set time value's low to dx */
   time val dx = time val & 0xffff:
   inregs.h.ah = WAIT FLAG FUNC;
                                              /* set flag when time up */inregs.h.aI = SET TIMER;
                                              /* set timer function */
   inregs.x.bx = _FP_OFF(timeup_flag_ptr); /* time up flag offset */
   integs.x(cx = time_val(cx)/* set timer value */
                                              \prime^* set timer value \prime\primeinregs.x.dx = time_val_dx;segregs.es = _FP_SEG(timeup_flag_ptr); /* time up flag segment */
   int86x(TIMER BIOS CALL,&inregs,&outregs,&segregs);
                                              /* call timer BIOS */
   if(outregs.x.cflag == TIMER SET OK)\prime* check status */
        return(OK);
   else return(ERR):
\lambda//*************************
// initialize
//*************************
void init(void)
₹
   timeup flag = DATA CLR;
                                              \prime^* clear time up flag \prime\primetimeup flag ptr =&timeup flag;
                                              /* set pointer to time up flag */
   disable();
                                              /* disable interrupt */
   _outp(INT_MASK_PORT,INT_FUNC_OFF); /* disable DIO board's interrupt */
   outpw(OUTPUT PORT 1, DATA CLR);
                                              /* clear dout port */
   save_vect = (long)_dos_getvect((unsigned) INT_NO);
                                              /* save current vect */
   dos setvect((unsigned) INT NO, int func);
                                              /* set new interrupt vect */
   old mask = inp(SLAVE PIC MSK PORT); /* save old mask */
   _outp(SLAVE_PIC_MSK_PORT,old_mask & IRQ_15_MASK);
                                                      /* set mask */outp(SLAVE PIC CMD PORT, PIC EOI CMD);
                                                      /* issue EOI */
   outp(MASTER PIC CMD PORT, PIC EOI CMD); /* issue EOI */
   outp(INT FLAG PORT, INT PORT CLR);
                                                      /* clear interrupt port */
   outp(INT MASK PORT, INT PORT CLR); /* enable DIO board's interrupt */
   _enable();
                                              /* enable interrupt */
\lambda//*************************
// dio test
//*************************
void dio_test(void)
₹
   unsigned short out_data;
     out_data = 1;while(1)\{printf("press any key\n");
        getch();
                                              /* wait for keyin */
        if(time_wait(TIMER_VAL) != OK)
                                              /* check time set */
```

```
printf("time delay set error\n");
       _outpw(OUTPUT_PORT_1,out_data); /* compare dout data */
      if(out_data != _inpw(OUTPUT_PORT_1))
             printf("dout data error\n");
      while((timeup_flag == ERR)&&(!int_flag));
                                             /* wait time up or interrupt */
      if(int_flag == INT_STATUS_ON) /* show message when interrupt */
      {
             while(timeup_flag == NOT_TIME_UP);
             printf("interrupt occurred\n");
      }
      if(out_data != _inpw(INPUT_PORT_1))
                                             /* compare din data */
             printf("din data error\n");
      out_data = out_data << 1; /* change to next data */
      if(out_data == 0x0000)
             out_data = 0x0001;
      timeup_flag = NOT_TIME_UP;
      int_flag = INT_STATUS_CLR; /* interrupt flag clear */
  }
}
//*************************
// main
//*************************
void main(void)
{
  printf("press CTRL-C to stop program\n");
  if(signal(SIGINT,ctrl_c_handler) == SIG_ERR)
                                             /* set CTRL-C handler */
      abort();
  init(); /* initialize hardware setting */
  dio_test(); /* do test */
  close_func(); /* restore hardware setting */
}
```
© Copyright 1998 Digital Electronics Corporation